## Uzum Pay

- [Продажа](#page-0-0)
- [Возврат](#page-1-0)
- [Отмена оплаты](#page-6-0)
- [Возможные ошибки](#page-7-0)

Оплата через процессинг Uzum Pay производится путем считывания QR-кода покупателя, который генерируется в клиентском приложении Uzum Pay.

Оплата товаров через процессинг Uzum Pay осуществляется полностью, частичная оплата товаров запрещена. Запрещено применение оплаты через процессинг Uzum Pay в чеках возврата, следует использовать возврат по чеку продажи.

Частичный возврат товаров по чеку продажи через процессинг Uzum Pay запрещен.

## <span id="page-0-0"></span>Продажа

Чтобы оплатить чек через процессинг Uzum Pay:

- 1. В режиме подытога нажмите клавишу "Валюта".
- 2. Используя клавиши навигации (ВВЕРХ и ВНИЗ), выберите тип оплаты "Uzum Pay":

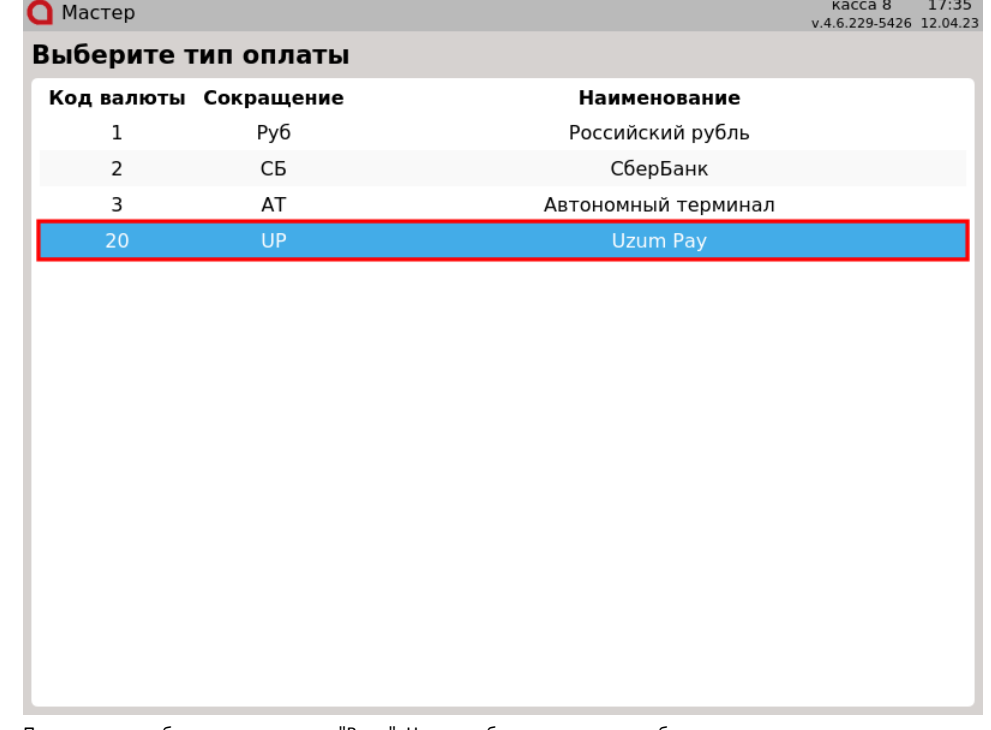

Подтвердите выбор, нажав клавишу "Ввод". На экран будет выведено сообщение:

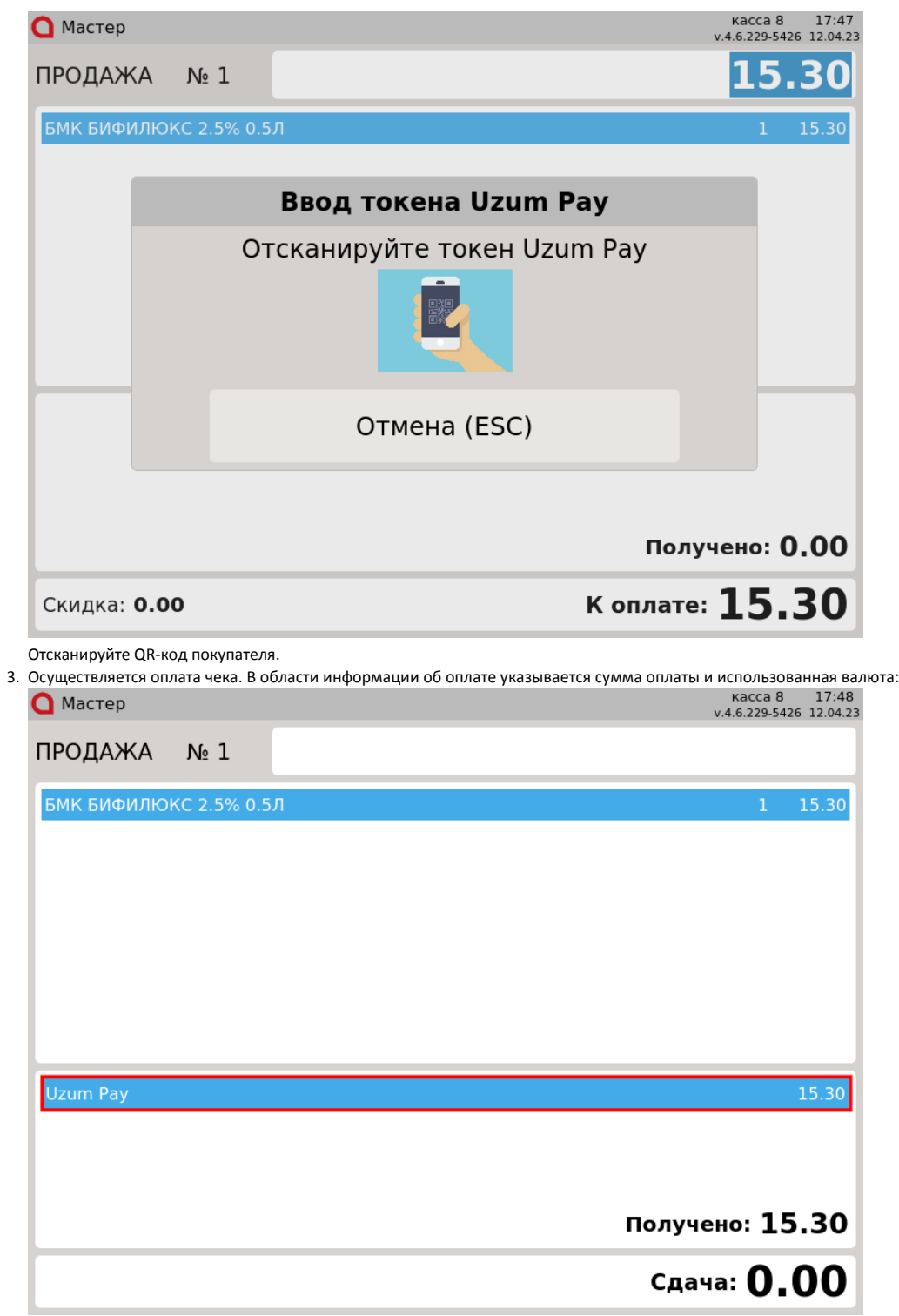

Нажмите клавишу "Итог", чтобы закрыть чек.

### <span id="page-1-0"></span>Возврат

Возврат товаров, оплаченных через процессинг Uzum Pay, возможен только в режиме возврата по чеку продажи. Частичный возврат по чеку продажи запрещен.

Возврат по чеку продажи, содержащему акцизные товары (алкогольную или табачную продукцию, обувные товары или лекарственные препараты), ⊙ по умолчанию не осуществляется, но возможен при определенных настройках.

1. Нажмите клавишу "Возврат по чеку продажи". Выберите чек продажи, товар по которому необходимо вернуть, и нажмите "Ввод":

Возврат по чеку продажи: выберите документ

# номер документа

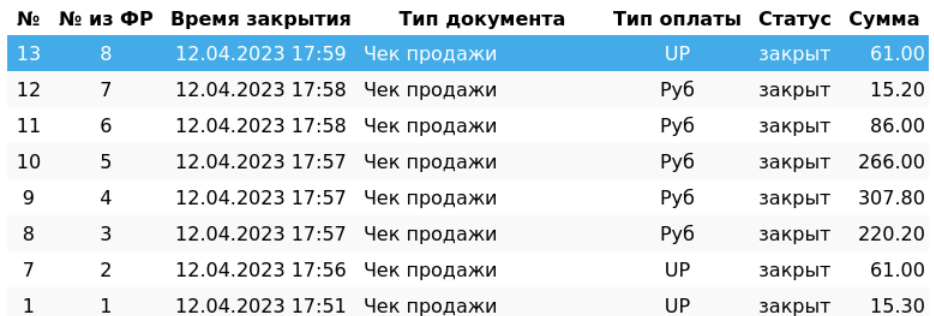

2. После выбора чека для возврата на экран выводится полная информация по документу продажи:

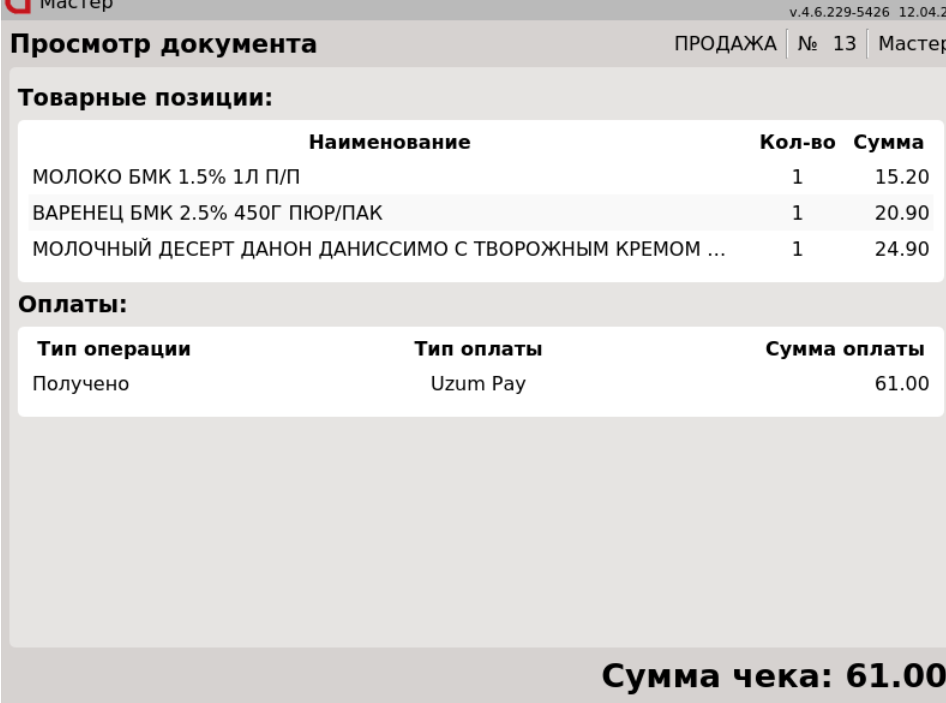

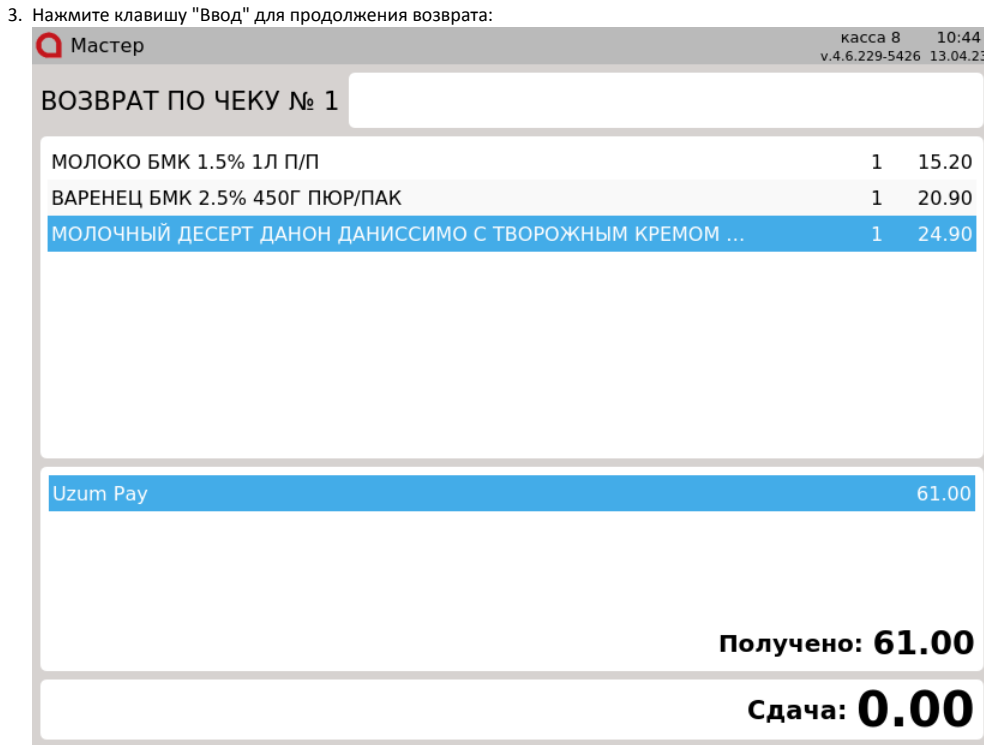

Частичный возврат по чеку продажи, оплаченному через процессинг Uzum Pay, запрещен. После просмотра информации по документу продажи программа формирует чек возврата.

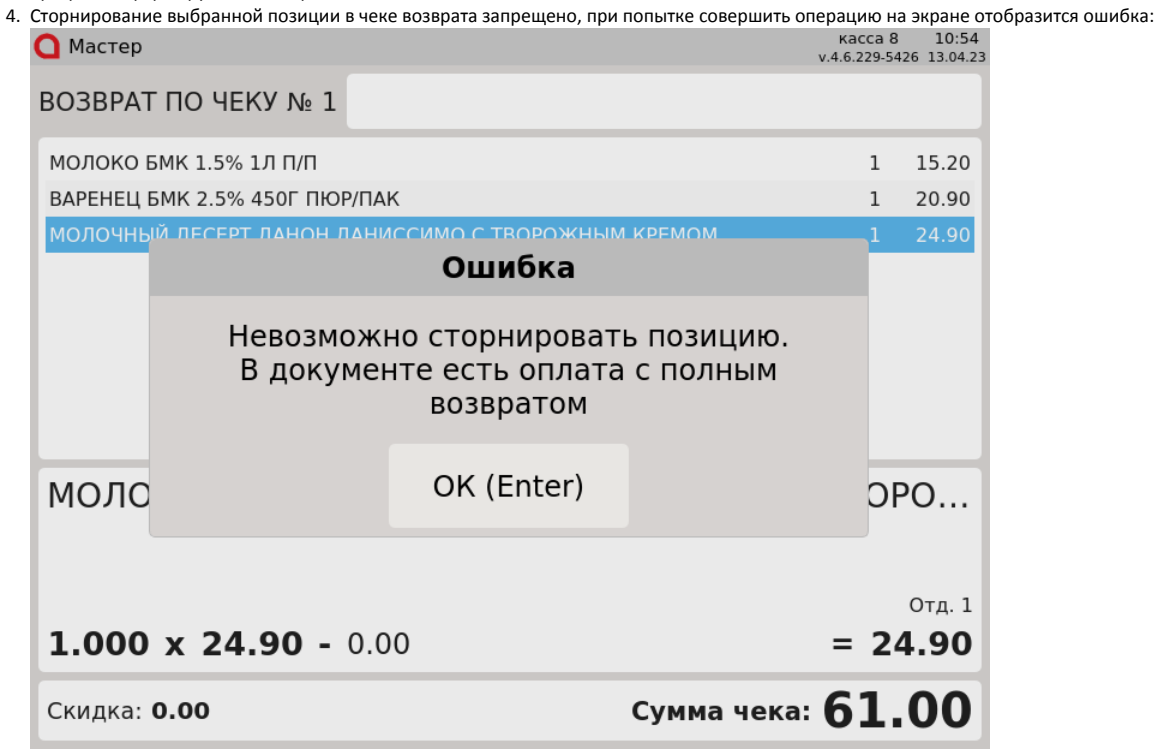

Доступно сторнирование всех позиций документа. Нажмите клавишу "Ввод", чтобы закрыть сообщение.

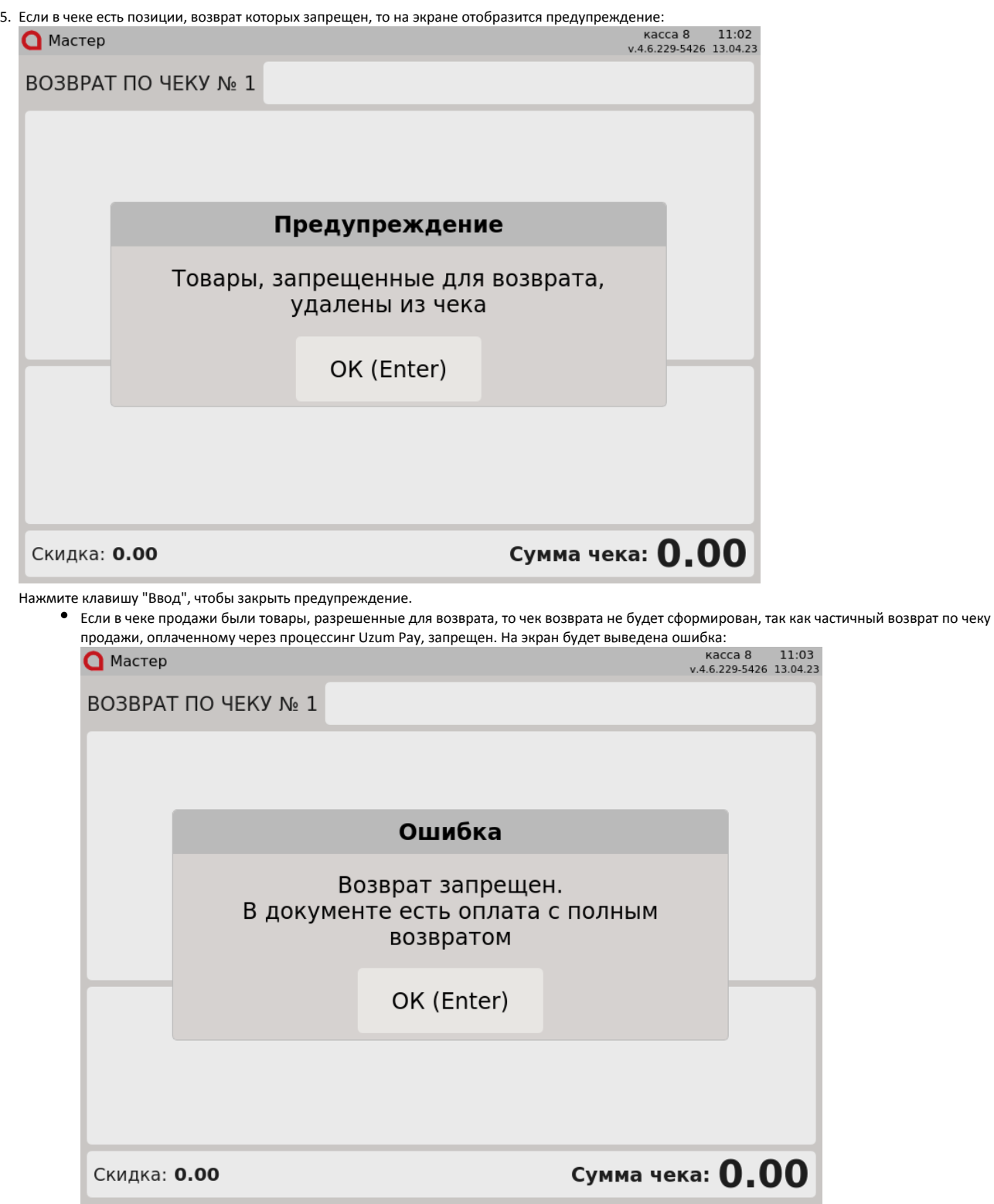

Если в чеке продажи были только запрещенные для возврата товары, то чек возврата не будет сформирован. На экран будет выведено сообщение:

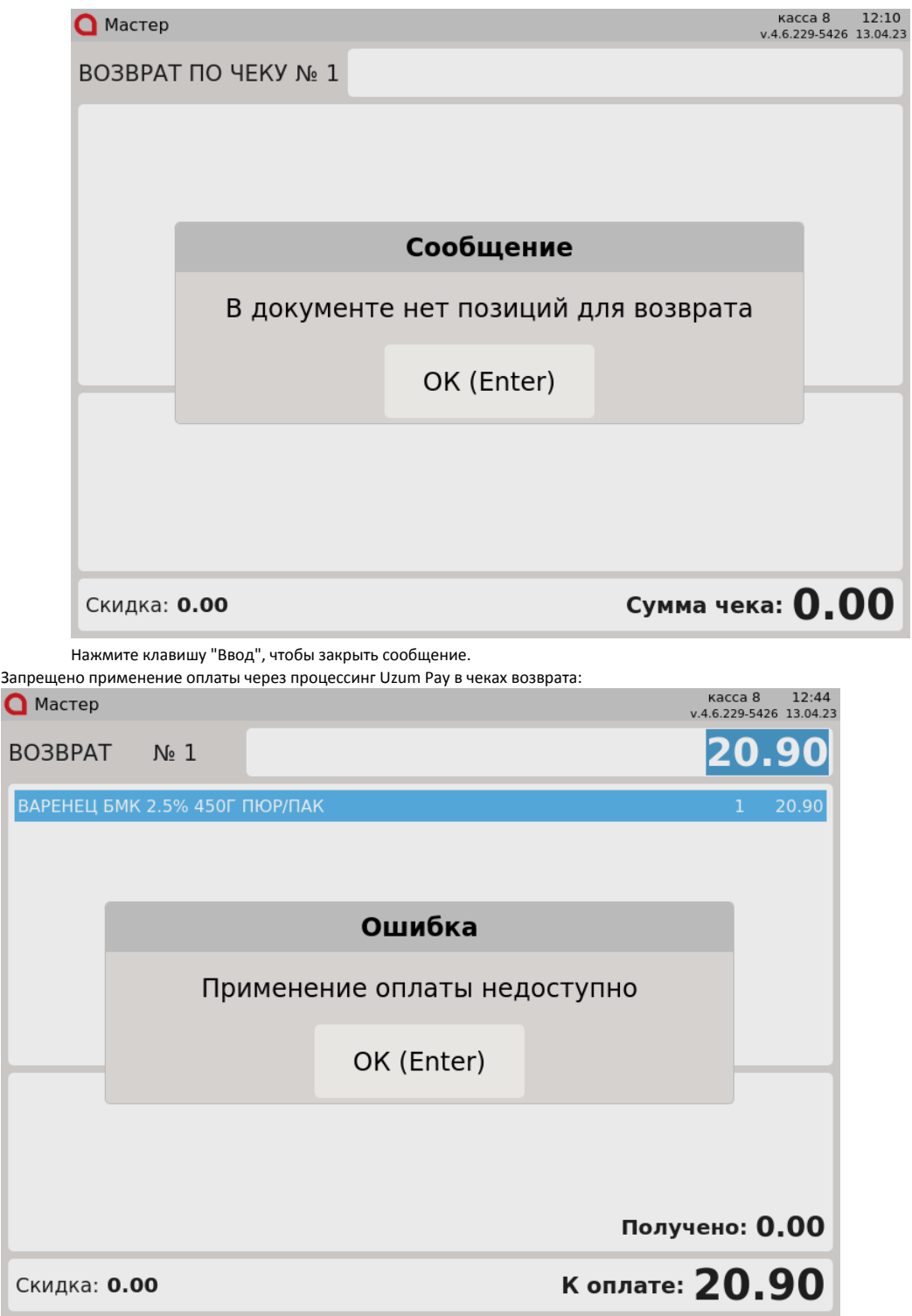

6.

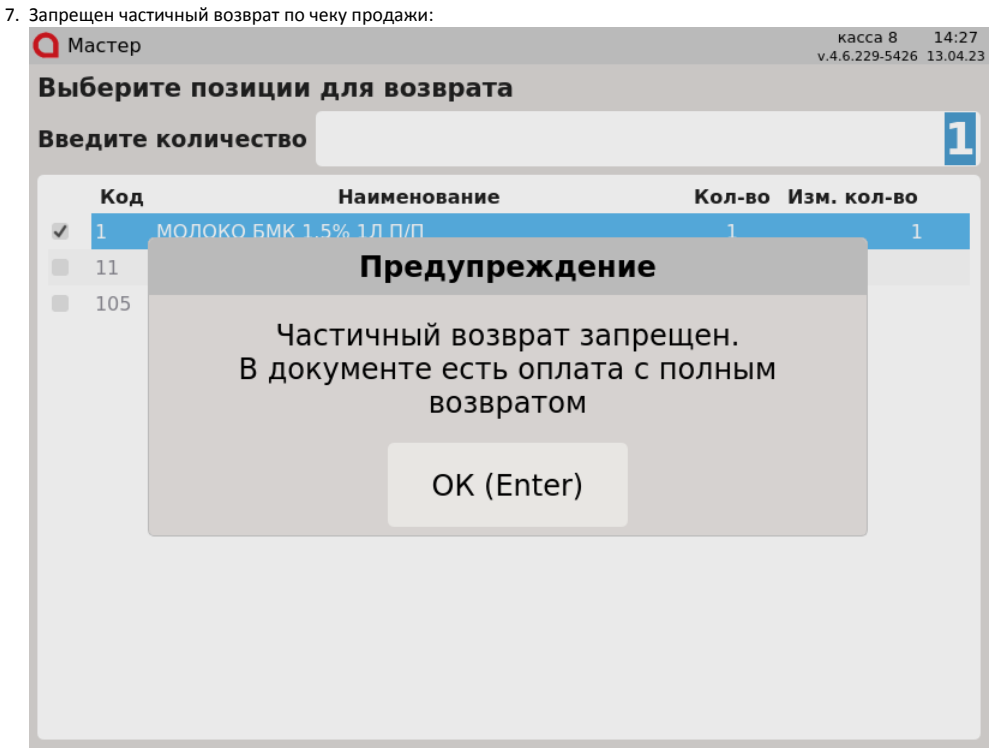

#### <span id="page-6-0"></span>Отмена оплаты

1. Для отмены оплаты, нажмите клавишу "Отмена". На экран будет выведен диалог:

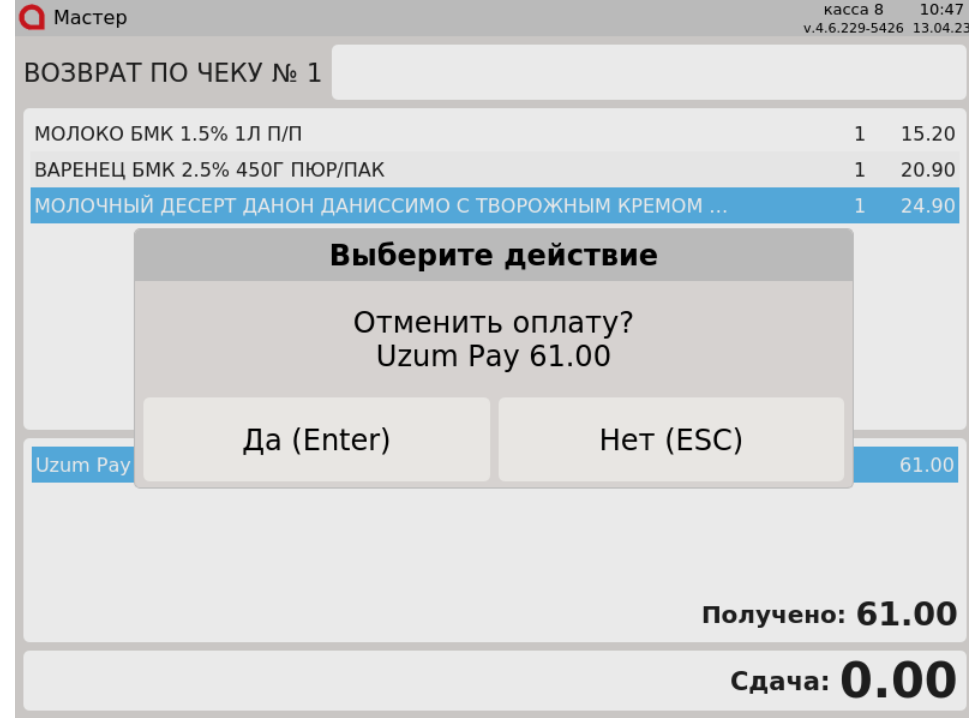

Для подтверждения операции, нажмите "Ввод".

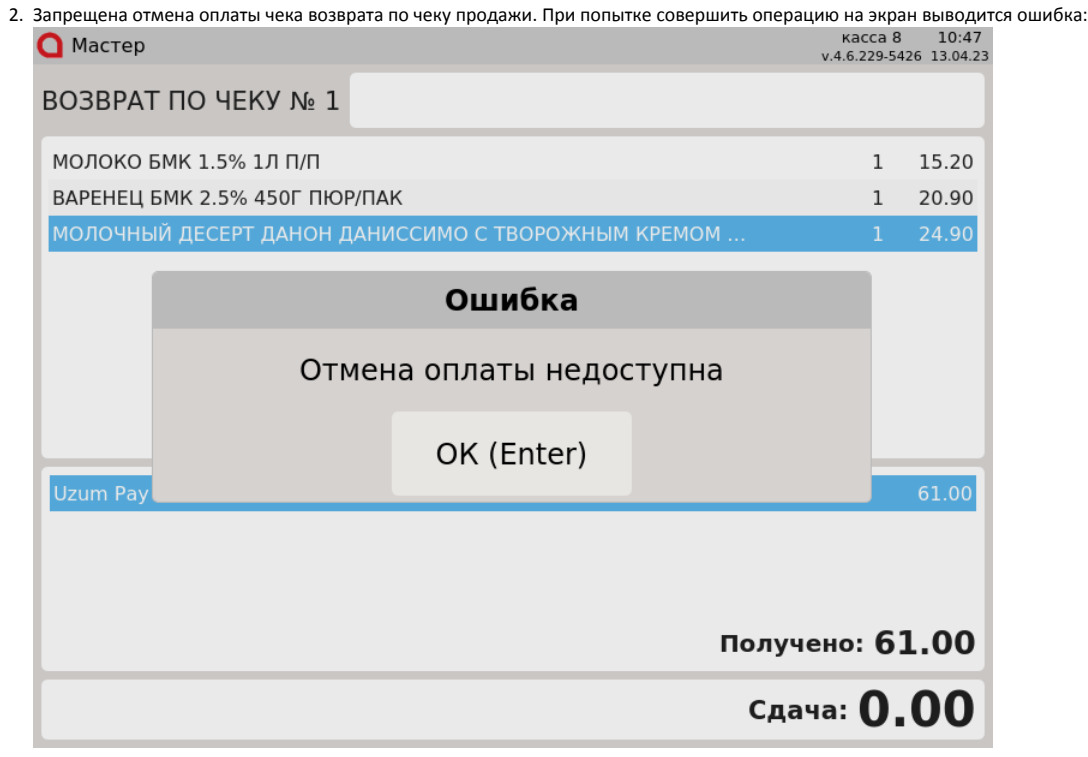

## <span id="page-7-0"></span>Возможные ошибки

При оплате через процессинг Uzum Pay могут возникнуть следующие ошибки:

1. При попытке осуществить частичную оплату через процессинг Uzum Pay на экран выводится ошибка:

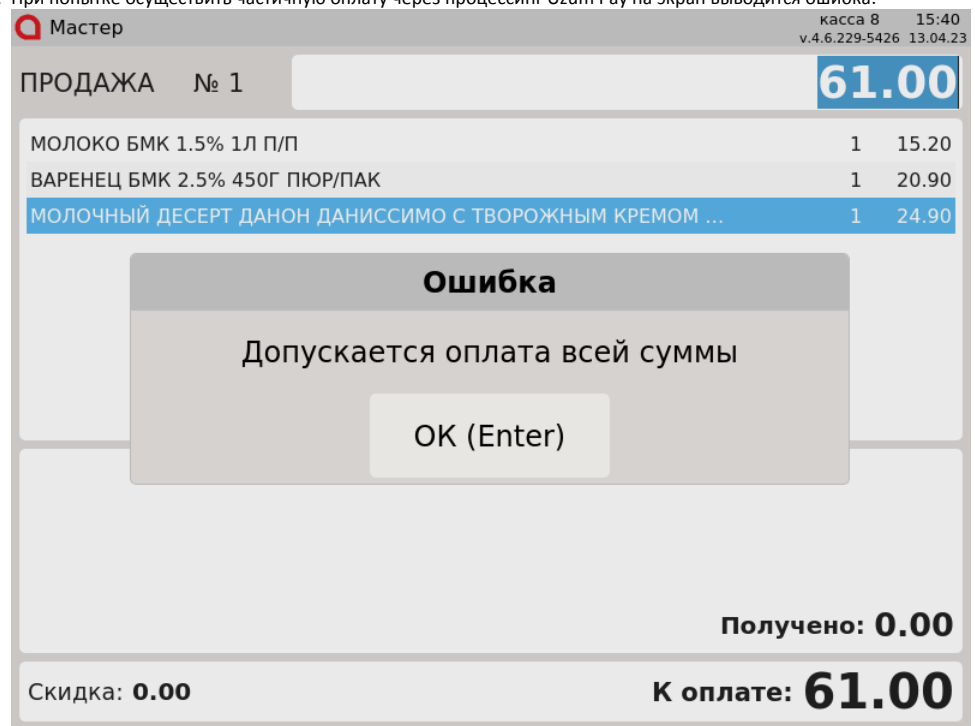

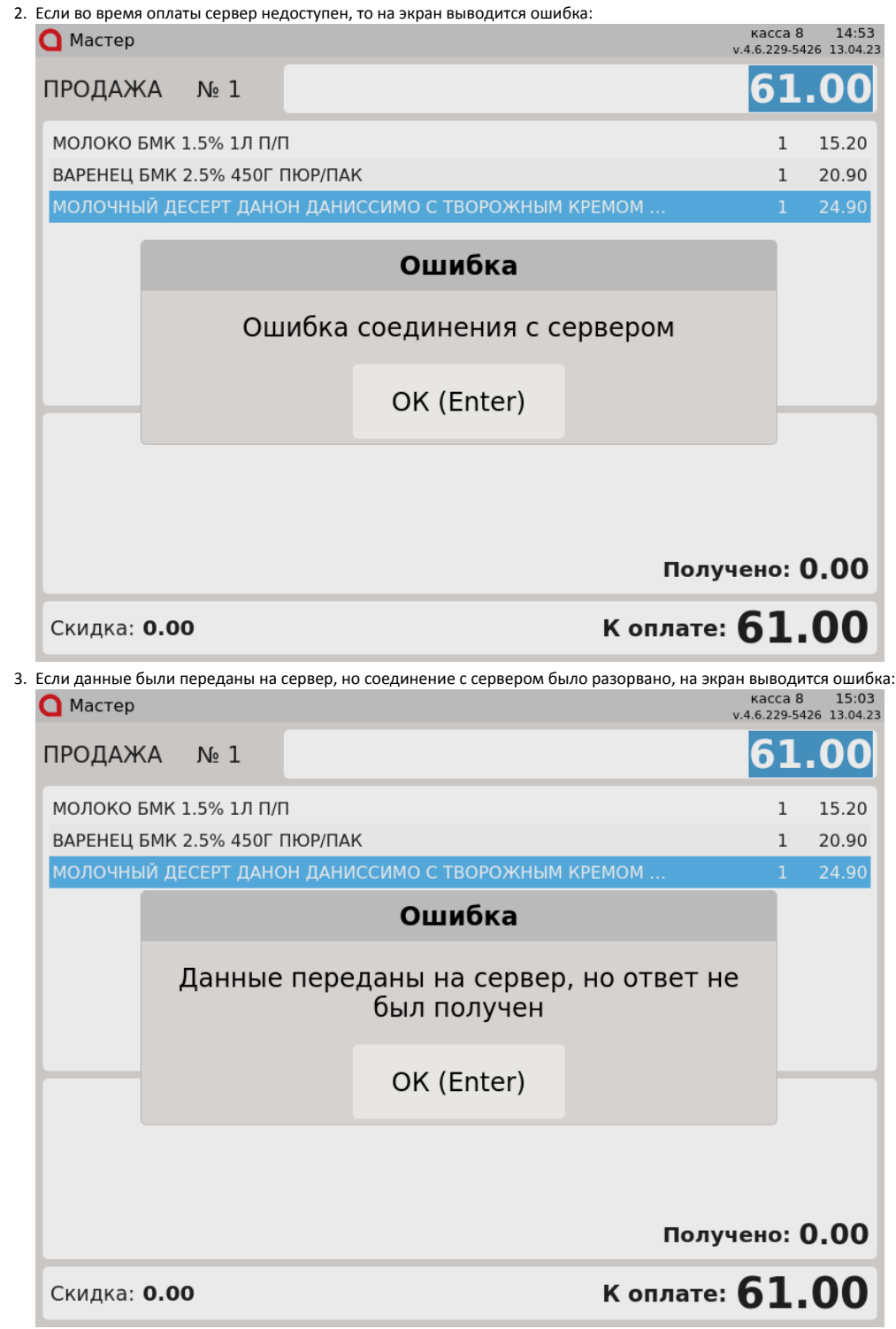